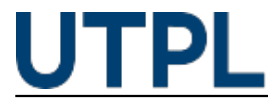

## **¿Conoces cómo leer y responder mensajes en el EVA+?**

Veronica Carrera 02/05/2017

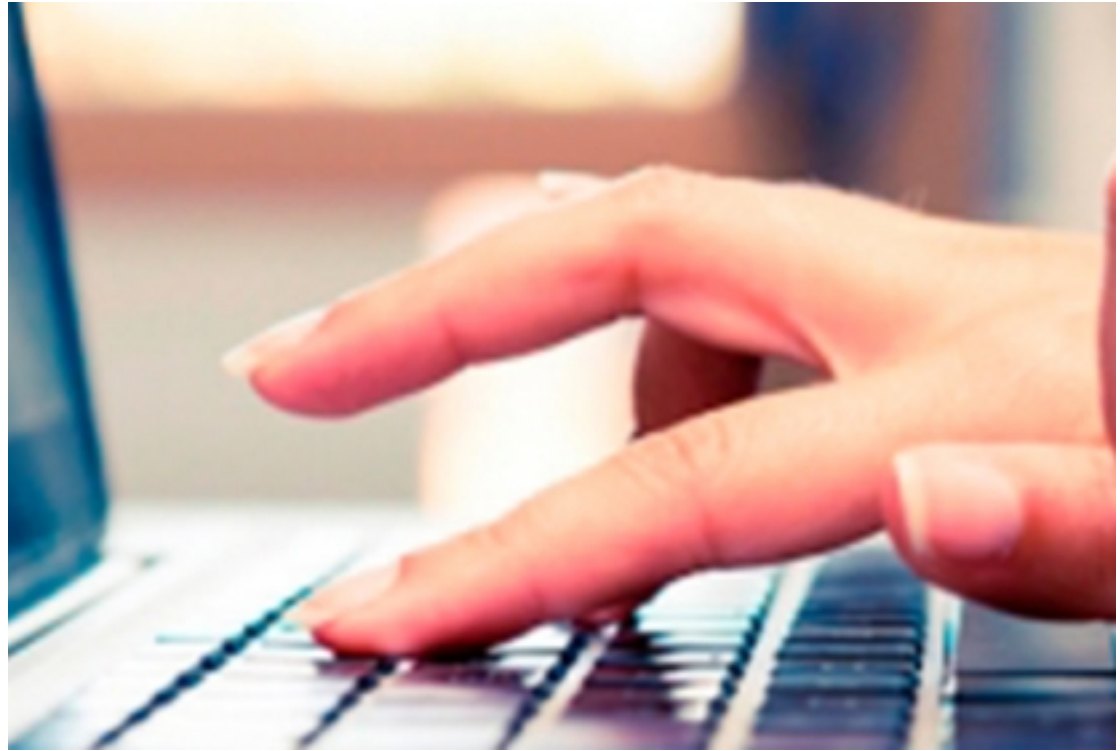

Categorías: Administrativos, Alumnos, Docentes

La opción de mensajes permite a estudiantes y docentes enviar y recibir comunicaciones o establecer conversaciones con consultas acerca de temas específicos del curso.

En este espacio de comunicación se debe diferenciar las notificaciones de los mensajes de texto. Las notificaciones son propias del sistema, mientras que los mensajes corresponden a la interacción mantenida entre **docentes y estudiantes.**

Una forma de reconocer los mensajes pendientes de lectura es la alerta de color rojo, generalmente también llega la notificación al correo electrónico registrado en el [sistema](http://distancia.utpl.edu.ec) [1].

## **Recuerde:**

Usted puede preguntar, responder o comunicar en forma privada y personalizada a través de la mensajería, sin embargo para comunicar o conocer asuntos académicos en forma masiva, se dispone de la opción *"Listado de participantes"* donde puede seleccionar a una o varias personas del mismo curso.

Para mayor información visite nuestro blog: [pastillasEVA+](https://sway.com/QLKgpaBvcVMAJuo6) [2]

Revise el siguiente video para que conozca más respecto a este tema:

**Source URL:** https://noticias.utpl.edu.ec/conoces-como-leer-y-responder-mensajes-en-el-eva

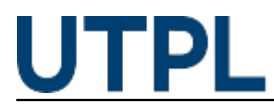

## **Links**

[1] http://distancia.utpl.edu.ec [2] https://sway.com/QLKgpaBvcVMAJuo6